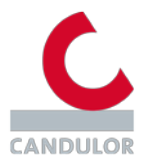

# **FAQ's zur Website eifu.candulor.com**

#### **Was kann ich auf dieser Seite finden?**

Diese Website bietet Dentalspezialisten den Online-Zugriff auf aktuelle und ältere Versionen der Gebrauchsinformationen von CANDULOR Produkten.

## **Was bedeutet das Gebrauchsinformationssymbol?**

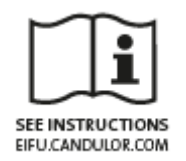

Dieses Symbol, einschliesslich der Website-Adresse auf der Verpackung eines CANDULOR-Produktes bedeutet, dass die Gebrauchsinformation des Produktes online auf dieser Website verfügbar ist.

#### **Was bedeuten die Symbole auf der Verpackung?**

Alle auf unserer Verpackung verwendeten Symbole werden im PDF File der jeweiligen Gebrauchsinformation zum Produkt erläutert.

### **Wie kann ich Gebrauchsinformationen drucken, betrachten und wie lade ich diese herunter?**

Im ersten Schritt klicken Sie in der Übersicht auf das Feld des gewünschten Produktes. Klicken Sie danach auf den Titel der Gebrauchsinformation. Die Datei kann mithilfe der Adobe Reader-Funktion heruntergeladen, angesehen, durchsucht oder ausgedruckt werden.

### **Wie erkenne ich, ob die LOT-Nummer von meinem Produkt einer aktuellen oder früheren Version der Gebrauchsinformation entspricht?**

LOT-Nummern werden alphanumerisch aufsteigend vergeben. Lesen Sie dazu die Erklärung, wie LOT-Nummern aufgebaut sind: Beispiel alphanumerische Logik.

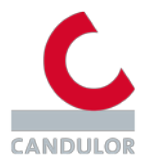

## **Wie fordere ich eine Papierkopie der Gebrauchsinformation an?**

Sie können eine kostenlose Papierkopie der Gebrauchsinformation erhalten. Senden Sie dazu bitte eine E-Mail mit der REF-Produktnummer sowie der entsprechenden LOT-Nummer bzw. Seriennummer, die Sie auf der Verpackung finden, und Ihrer Adresse an: [info@candulor.de.](mailto:info@candulor.de)

#### **Wo finde ich die Gebrauchsinformation für mein Produkt?**

Wenn Sie die Gebrauchsinformation, die Sie suchen, nicht finden können, wenden Sie sich bitte an Ihren Vertriebsvertreter oder senden Sie eine E-Mail mit der REF-Nummer sowie der entsprechenden LOT-Nummer bzw. Seriennummer des Produktes, die Sie auf der Verpackung finden, und Ihrer Adresse an: [info@candulor.de](mailto:info@candulor.de).

### **Wie ändere ich meine Spracheinstellungen?**

Gehen Sie zu den Spracheinstellungen in der Kopfzeile und wählen Sie die gewünschte Sprache aus dem Dropdown-Menü aus. Gebrauchsinformationen werden in der gewählten Sprache bereitgestellt.